# **QGIS Application - Bug report #14974 WMS not working on master a625eeb (2.15.0-80)**

*2016-06-07 02:11 AM - Pedro Venâncio*

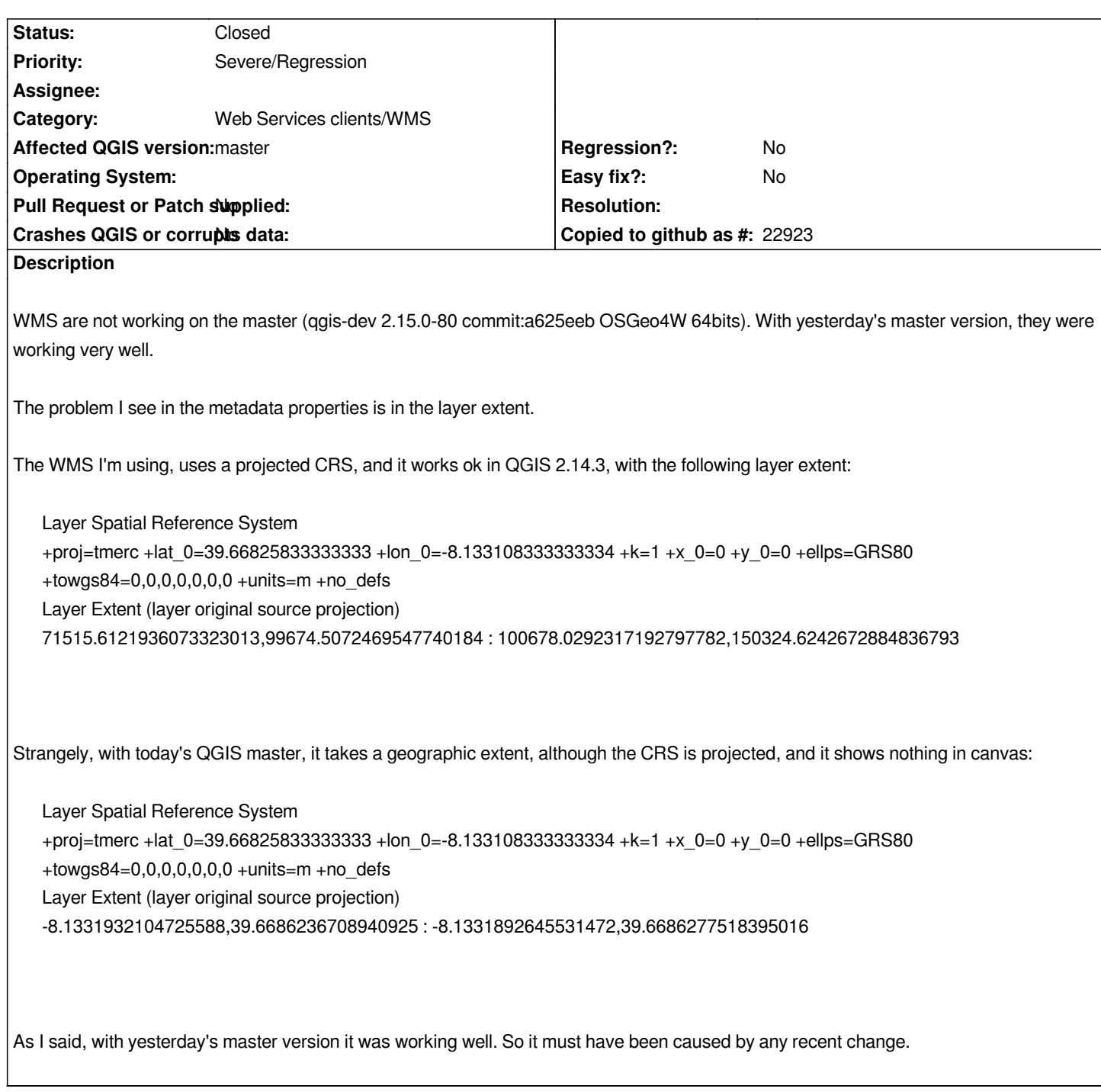

## **Associated revisions**

**Revision 0409f5e3 - 2016-06-30 05:29 PM - Martin Dobias**

*Fix WMS extent calculation from <EX\_GeographicBoundingBox> (fixes #14974)*

## **History**

## **#1 - 2016-06-07 02:32 AM - Pedro Venâncio**

*Loading the WMS with a geographic CRS (WGS84), which is also supported by the server, already shows the content on canvas. But it is very slow, as it is showing tile by tile, which was not the standard behaviour on 2.14.3 nor the yesterday's master behaviour.*

## **#2 - 2016-06-07 02:51 AM - Nyall Dawson**

*- Status changed from Open to Closed*

*- Resolution set to fixed/implemented*

*Should be fixed (commit:d77a33) in tomorrow's build -*

#### **#3 - 2016-06-07 02:57 AM - Pedro Venâncio**

*Thanks Nyall!*

### **#4 - 2016-06-08 06:50 AM - Pedro Venâncio**

*- Status changed from Closed to Reopened*

*- Assignee set to Nyall Dawson*

*Hi Nyall,*

*I'm reopening this bug report, but I don't know if this is related with the same question fixed in d77a33.*

*The WMS continues to not show up on the canvas in QGIS master, and comes up with the wrong layer extent. But I realized the source of the problem.*

*I'm using mapserver as WMS server.*

*So, if I declare the CRS in the mapfile, pointing to a NTv2 grid file, like this:*

*PROJECTION "+init=pt:pttm06 +wktext" END*

### *in GetCapabilities I get:*

 *<Layer queryable="0" opaque="0" cascaded="0">*

 *<Name>Ortofotomapa\_34cm\_2014</Name>*

 *<Title>Ortofotomapa 34cm (voo 2014)</Title>*

 *<EX\_GeographicBoundingBox>*

 *<westBoundLongitude>-7.30711</westBoundLongitude>*

 *<eastBoundLongitude>-6.94372</eastBoundLongitude>*

 *<southBoundLatitude>40.5624</southBoundLatitude>*

 *<northBoundLatitude>41.0166</northBoundLatitude>*

 *</EX\_GeographicBoundingBox>*

 *<BoundingBox CRS="" minx="69950" miny="99950" maxx="100050" maxy="150050" />*

 *<Style>*

 *<Name>default</Name>*

 *<Title>default</Title>*

 *<LegendURL width="239" height="22">*

 *<Format>image/png</Format>*

 *<OnlineResource xmlns:xlink="http://www.w3.org/1999/xlink" xlink:type="simple" xlink:href=""/>*

 *</LegendURL>*

 *</Style> </Layer>*

*the CRS is empty, but the extent is correct.*

*With this configuration, QGIS 2.14.3 works great and load the WMS layer in all CRS that are provided by the server. QGIS master loads the layer without any error message, but it does not show anything in canvas. It only works if I choose EPSG:4326 in QGIS WMS provider.*

*Instead, if I declare the CRS by the EPSG code in mapfile*

## *PROJECTION*

 *"init=epsg:3763"* 

*END*

*the GetCapabilities shows*

 *<Layer queryable="0" opaque="0" cascaded="0">*

- *<Name>Ortofotomapa\_34cm\_2014</Name>*
- *<Title>Ortofotomapa 34cm (voo 2014)</Title>*
- *<EX\_GeographicBoundingBox>*
- *<westBoundLongitude>-7.30711</westBoundLongitude>*
- *<eastBoundLongitude>-6.94372</eastBoundLongitude>*
- *<southBoundLatitude>40.5624</southBoundLatitude>*
- *<northBoundLatitude>41.0166</northBoundLatitude>*
- *</EX\_GeographicBoundingBox>*
- *<BoundingBox CRS="EPSG:3763" minx="69950" miny="99950" maxx="100050" maxy="150050" />*
- *<Style>*
- *<Name>default</Name>*
- *<Title>default</Title>*
- *<LegendURL width="239" height="22">*
- *<Format>image/png</Format>*
- *<OnlineResource xmlns:xlink="http://www.w3.org/1999/xlink" xlink:type="simple" xlink:href=""/>*
- *</LegendURL>*
- *</Style>*
- *</Layer>*

*and QGIS master already shows the WMS layer in canvas.*

### **#5 - 2016-06-13 01:41 AM - Christoph Candido**

*The problem even exists in qgis-dev 2.15.0-85 commit:f1ec121 (OSGeo4W x86).*

*The QGIS WMS Client only accepts CRS 4326 and 3857. If we change the requested CRS to i.e. EPSG:31255 no getMap request is sent.*

*With EPSG:3857 and EPSG:4326 everything is fine.*

## **#6 - 2016-06-13 02:02 AM - Even Rouault**

*@christophe Could you paste or give a link to the GetCapabilities ?*

### **#7 - 2016-06-13 06:30 PM - Nyall Dawson**

*- Assignee deleted (Nyall Dawson)*

### **#8 - 2016-06-15 02:23 AM - Christoph Candido**

*- File getCapabilities.png added*

*Even,*

*you point me in the right direction!*

*The problem lies in the "GetCapabilities" response.*

*There are only BoundingBox definitions for 4326,3857 and 900913 available for each layer. Unfortunately, latest QGIS takes this into account. Old releases didn't pay attention.*

## **#9 - 2016-06-15 11:05 AM - Christoph Candido**

*@even*

*Sorry, I was wrong.* 

*After clearing the internal cache, everything works as expected, even with no explicit BoundingBox definitions. The only difference to older versions: QGIS now limits the WMS layer to the EPSG area of use. Is there any environment variable to prevent this?*

### **#10 - 2016-06-16 01:29 AM - Christoph Candido**

*Nope, i revise my last statement.*

*The problem is definitely with missing BoundingBox definitions in the GetCapabilities response! If the BoundingBox definition is not available for a requested projection, the WMS layer is loaded but not displayed.*

*Can I disable the WMS area-of-use restriction with a local user setting?*

### **#11 - 2016-06-16 02:44 AM - Pedro Venâncio**

*Hi Christoh,*

*From my investigation, I think the problem is in the explicit declaration of the BBox CRS, with the corresponding EPSG code.*

#### *If you see here*

- *<EX\_GeographicBoundingBox>*
- *<westBoundLongitude>-7.30711</westBoundLongitude>*
- *<eastBoundLongitude>-6.94372</eastBoundLongitude>*
- *<southBoundLatitude>40.5624</southBoundLatitude>*
- *<northBoundLatitude>41.0166</northBoundLatitude>*
- *</EX\_GeographicBoundingBox>*

 *<BoundingBox CRS="" minx="69950" miny="99950" maxx="100050" maxy="150050" />*

## *<EX\_GeographicBoundingBox>*

- *<westBoundLongitude>-7.30711</westBoundLongitude>*
- *<eastBoundLongitude>-6.94372</eastBoundLongitude>*
- *<southBoundLatitude>40.5624</southBoundLatitude>*
- *<northBoundLatitude>41.0166</northBoundLatitude>*
- *</EX\_GeographicBoundingBox>*
- *<BoundingBox CRS="EPSG:3763" minx="69950" miny="99950" maxx="100050" maxy="150050" />*

*the BBox extent is the same in both cases in GetCapabilities, but QGIS master only interprets the BBox correctly in the second case, except for WGS84, that works in every case.*

### **#12 - 2016-06-23 12:17 AM - Giovanni Manghi**

- *Operating System deleted (Windows)*
- *Resolution deleted (fixed/implemented)*

## **#13 - 2016-06-23 12:34 AM - Jürgen Fischer**

*- Subject changed from WMS not working on master 2.15.0-80 to WMS not working on master a625eeb (2.15.0-80)*

### **#14 - 2016-06-28 01:06 AM - Martin Dobias**

*- Status changed from Reopened to Feedback*

*Pedro,*

*is it possible to access the WMS server somewhere so we can test it?*

### **#15 - 2016-06-30 08:32 AM - Martin Dobias**

*- Status changed from Feedback to Closed*

*Fixed in changeset commit:"0409f5e30cfaab7a0baf2f127c4c30c68a65d29f".*

## **#16 - 2016-06-30 08:34 AM - Martin Dobias**

*(Thanks to Pedro who provided me with WMS server to replicate the problem)*

## **Files**

*getCapabilities.png 19 KB 2016-06-15 Christoph Candido*